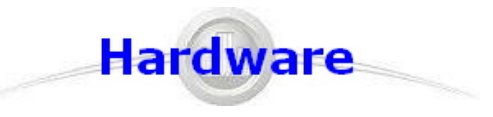

**These are the steps for installing the hardware components.**

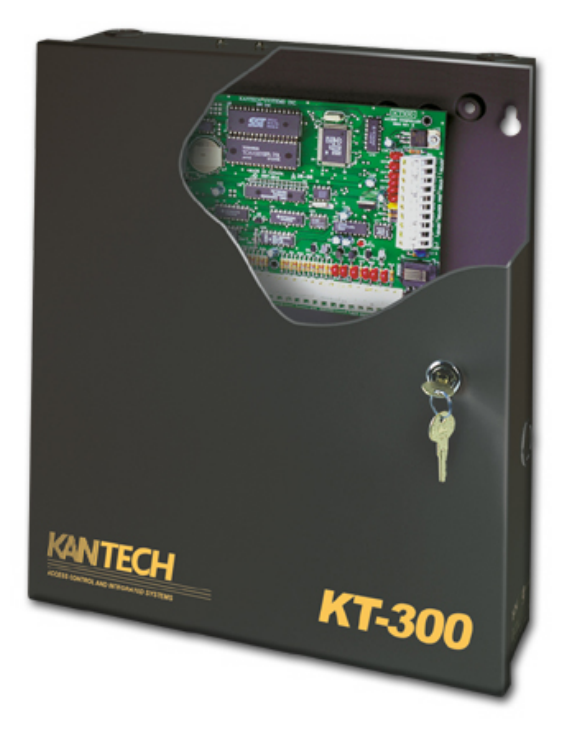

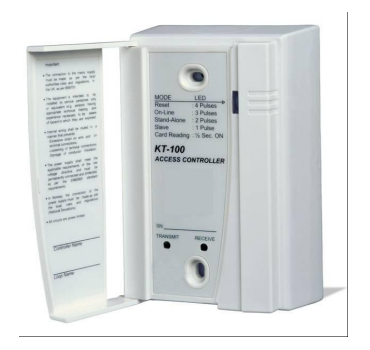

 $\Rightarrow$ 

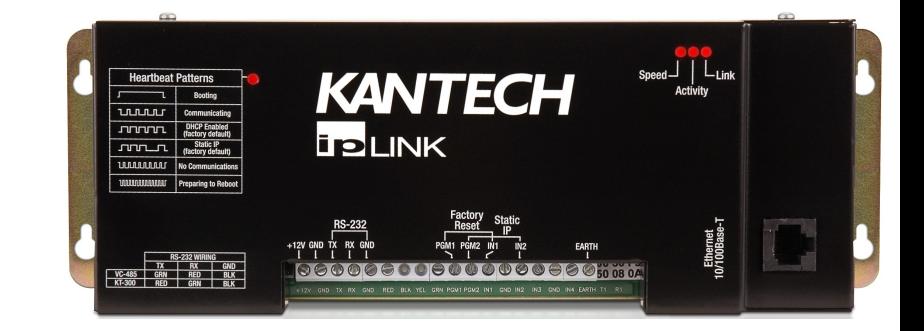

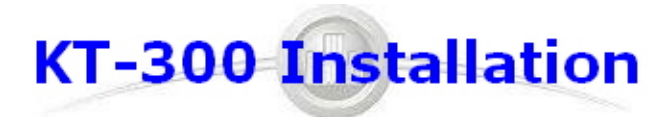

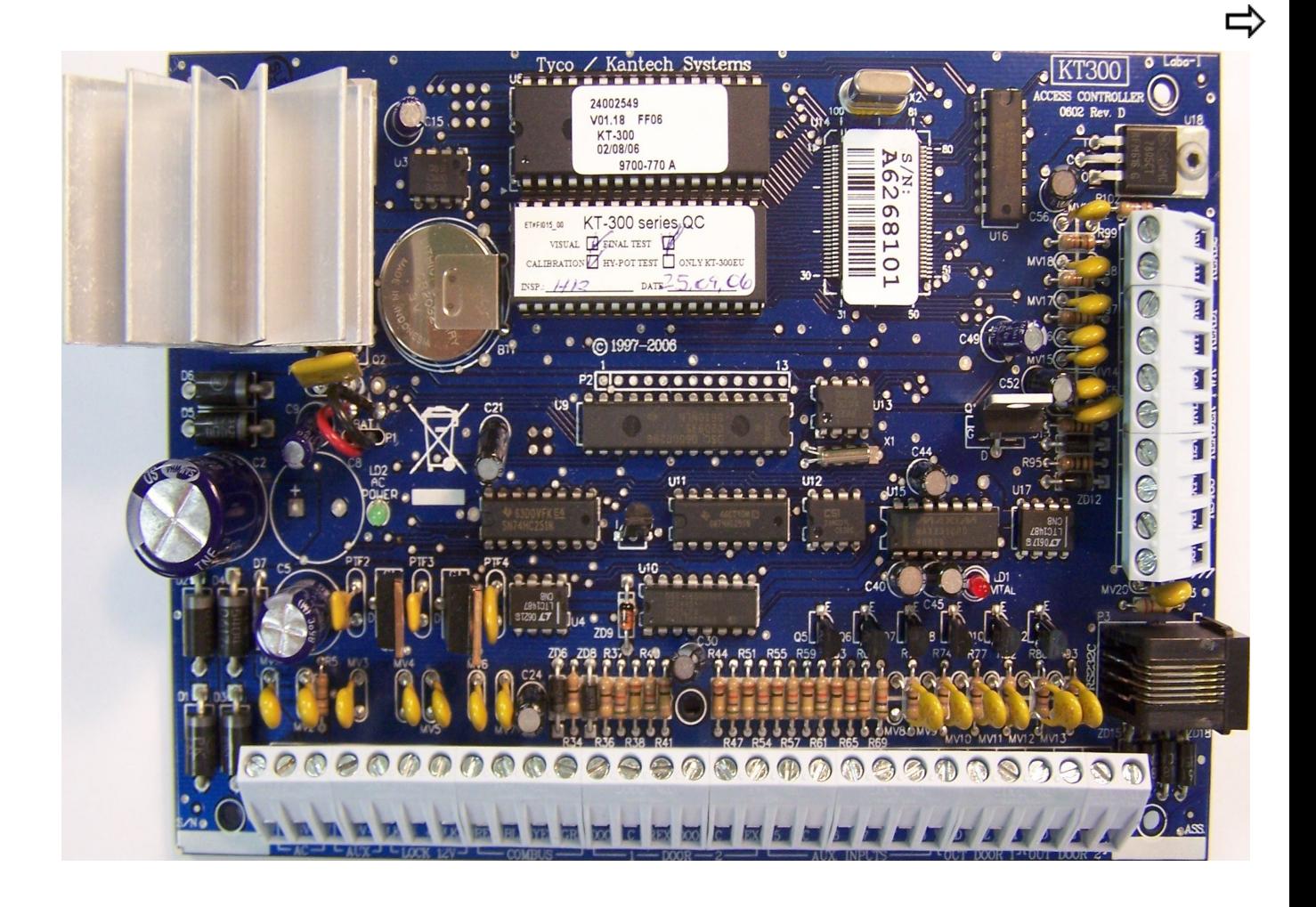

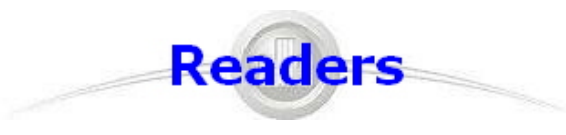

## **Required Wire (ioProx reader):**

- **3 twisted pairs, solid, #22AWG,unshielded**
- **Compatible with Ethernet CAT3 and CAT5e cable**
- **Up to 1000' with Belden # 8742 @ 12VDC.**

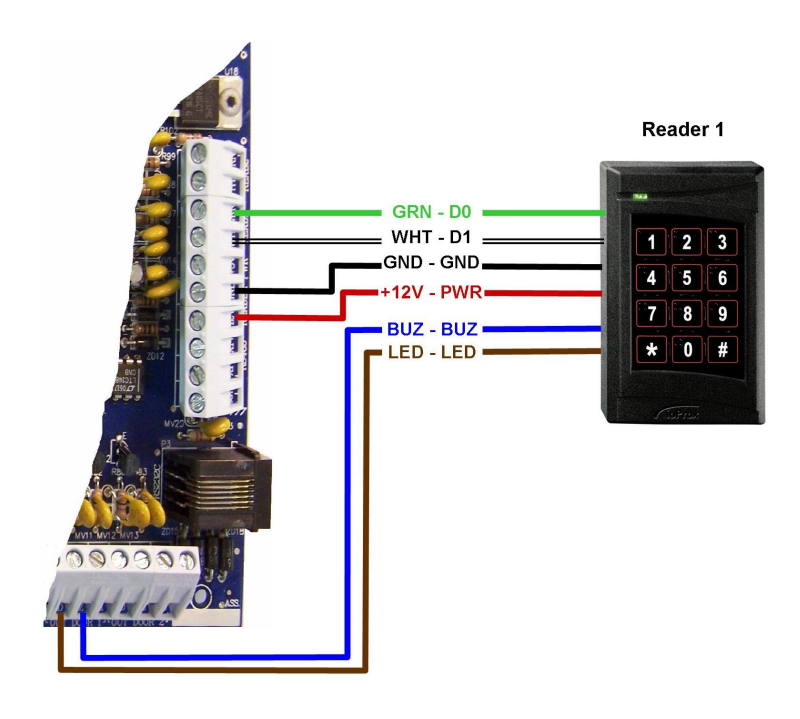

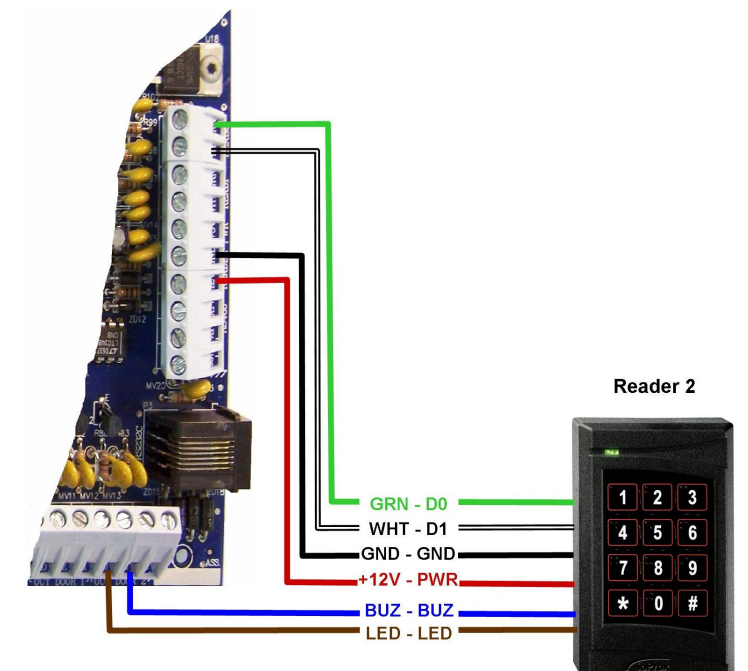

⇨

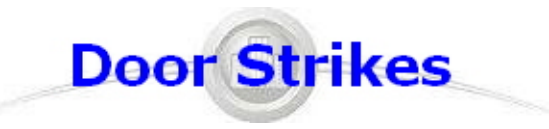

## **Required Wire:**

## **18 AWG 2 Conductors (or bigger depending on Voltage Drop).**

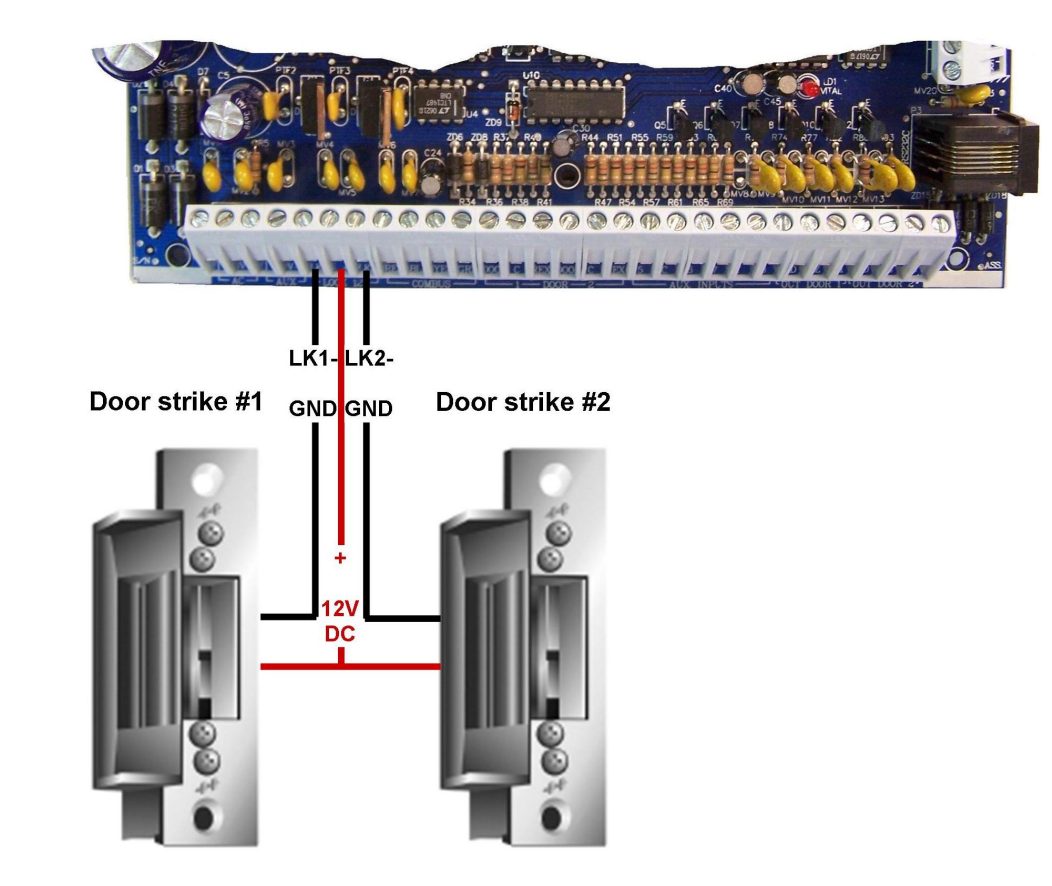

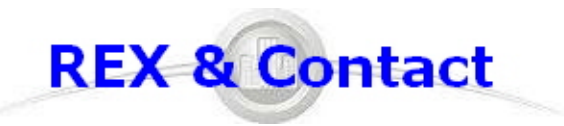

- **Rex : 4 conductors, solid, #22AWG.**
- **Door Contact: 2 conductors, solid, #22AWG.**
- **Compatible with Ethernet CAT3 and CAT5e cable**
- **Up to 2000' with Belden # 9794.**

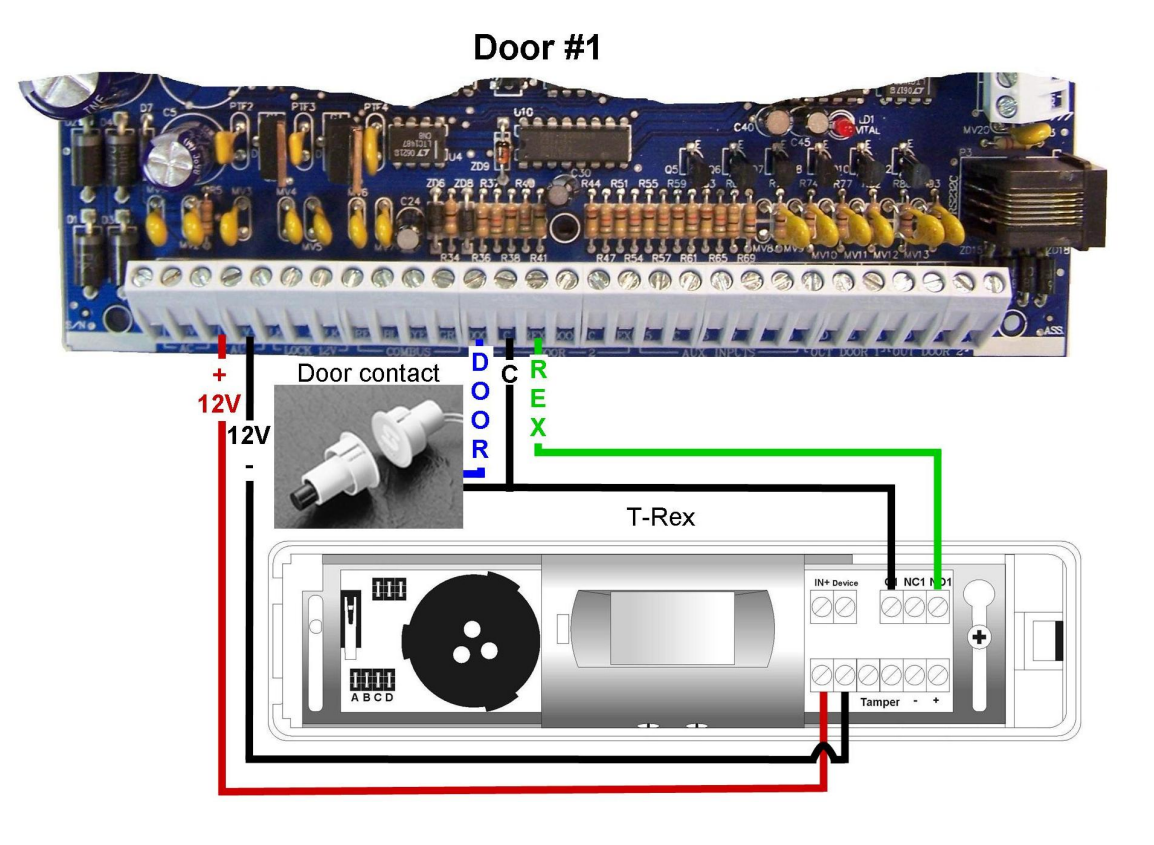

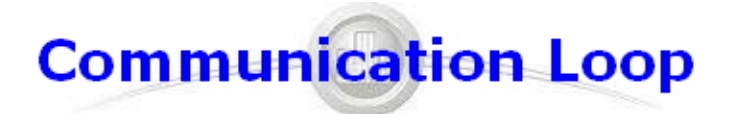

- **2 twisted pairs, #22AWG,unshielded, Ethernet CAT3**
- **Compatible with Ethernet CAT5e cable**
- **Up to 4000' with Belden #1227A1**
- **Up to 32 controllers in daisy chain configuration**

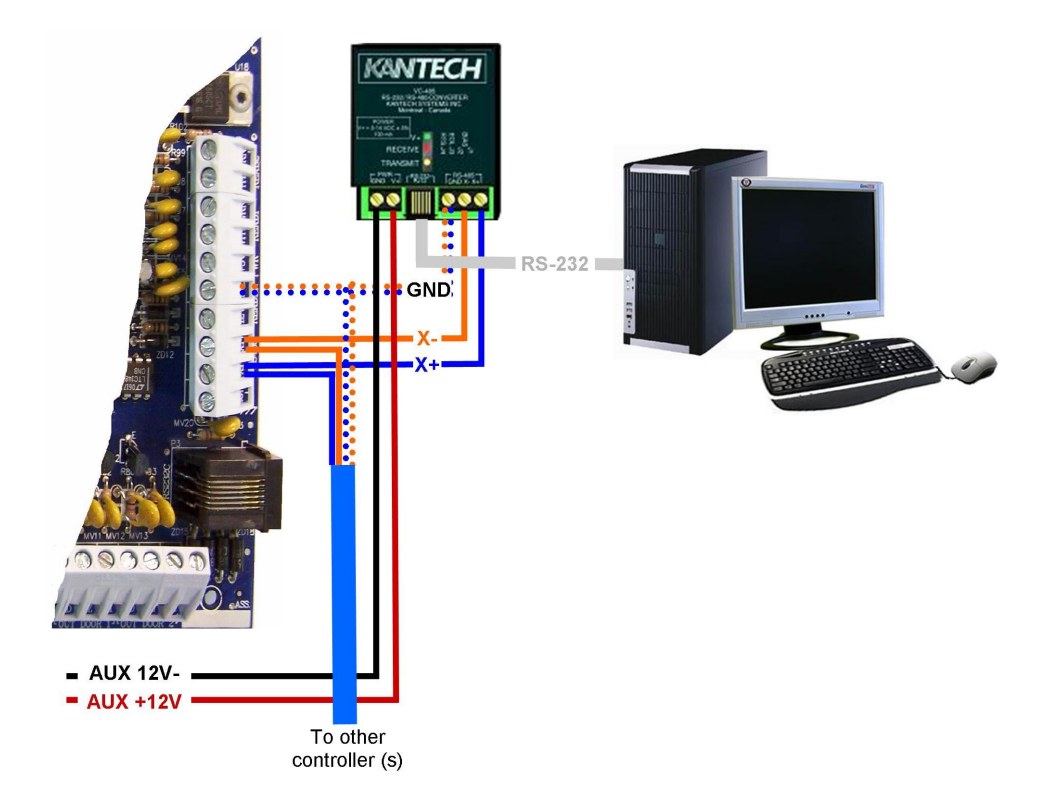

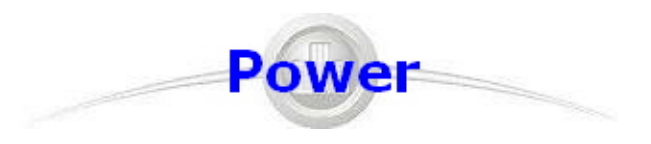

- **3 conductors, solid, #18AWG, unshielded**(2 for transformer, 1 for GND)
- **Requires a 16VAC 40VA transformer and a 12V, 7Ah battery.**

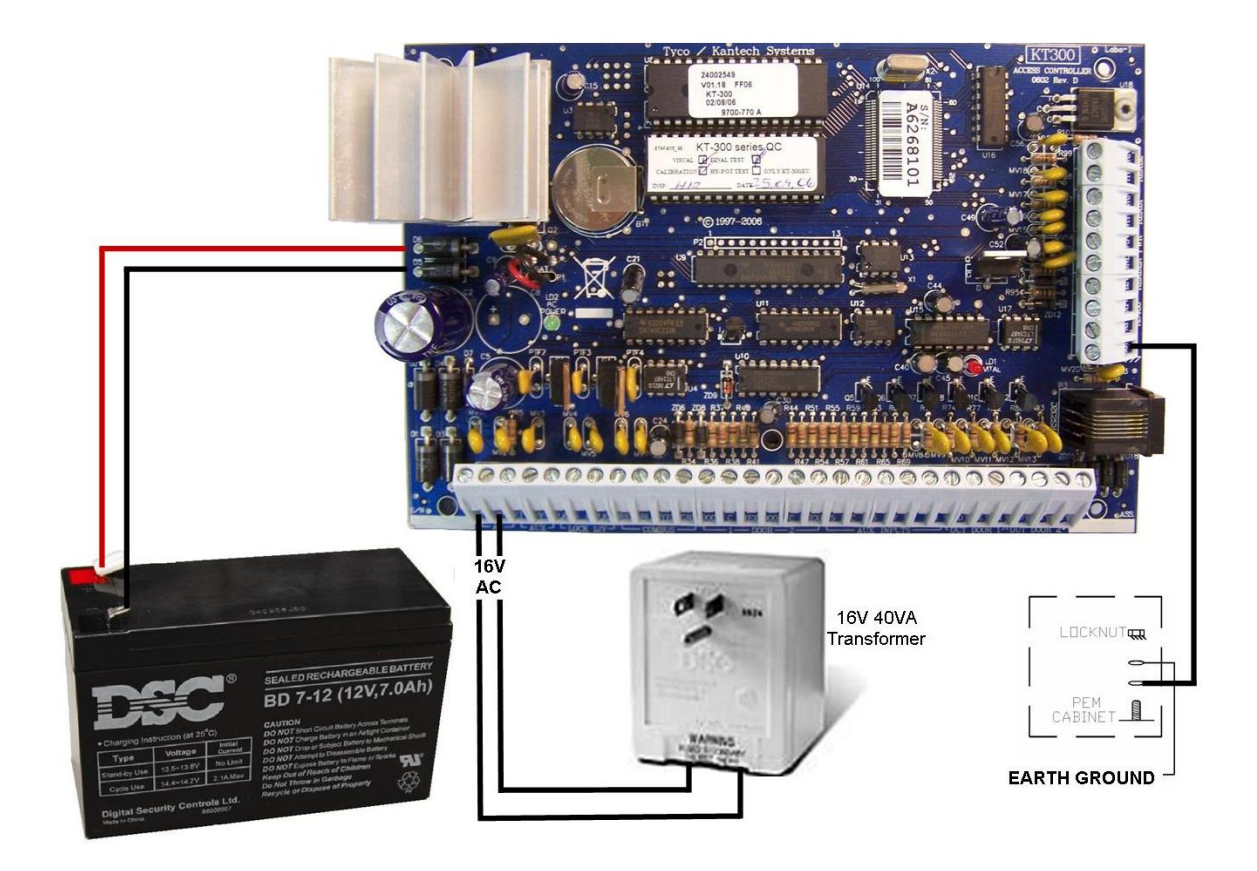

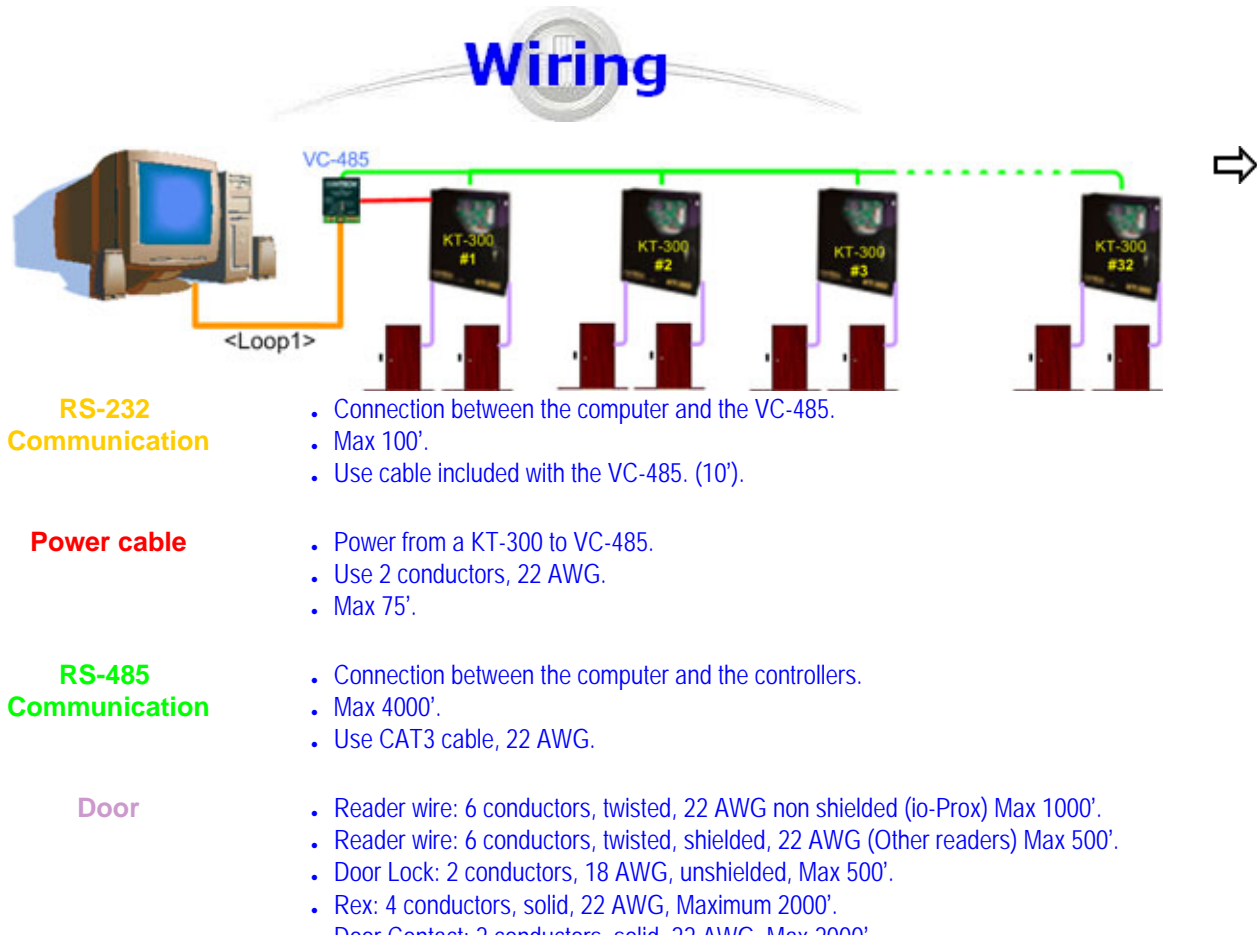

• Door Contact: 2 conductors, solid, 22 AWG, Max 2000'.

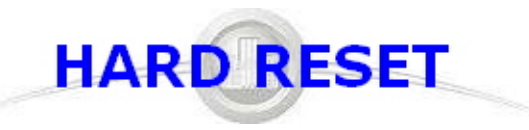

#### **KT-300 should be Hard Reseted prior to communicate with any EntraPass software**

Procedure to perform a Hard Reset:

- 1. Disconnect both transformer and battery.
- 2. Remove all connection to DOOR1 and RL1 terminals.
- 3. Place a jumper between the DOOR1 and RL1 terminals.
- 4. Apply AC power to the transformer.

The VITAL LED should flash 4 times. This means that the controller is in the Hard Reset mode.

- 5. Remove jumper.
- 6. Reconnect the battery.

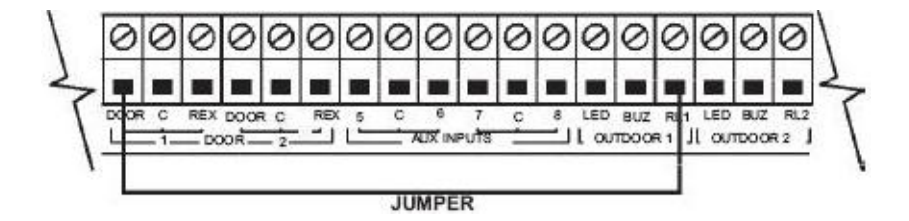

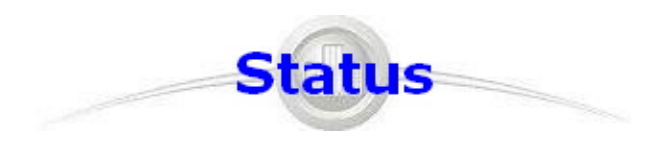

#### **Communication status and other vital controller parameters can be obtained from VITAL LED pulsation**.

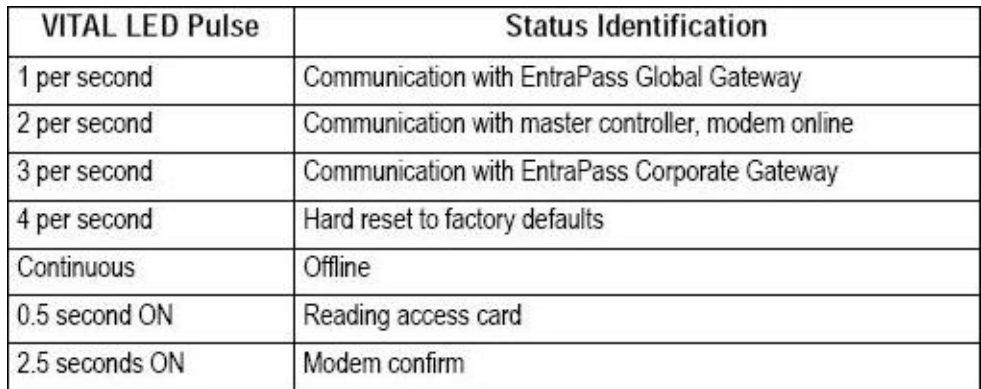

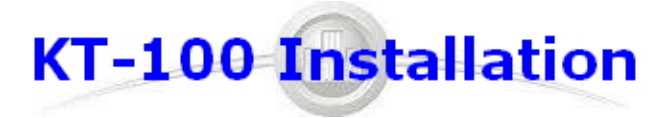

 $\Rightarrow$ 

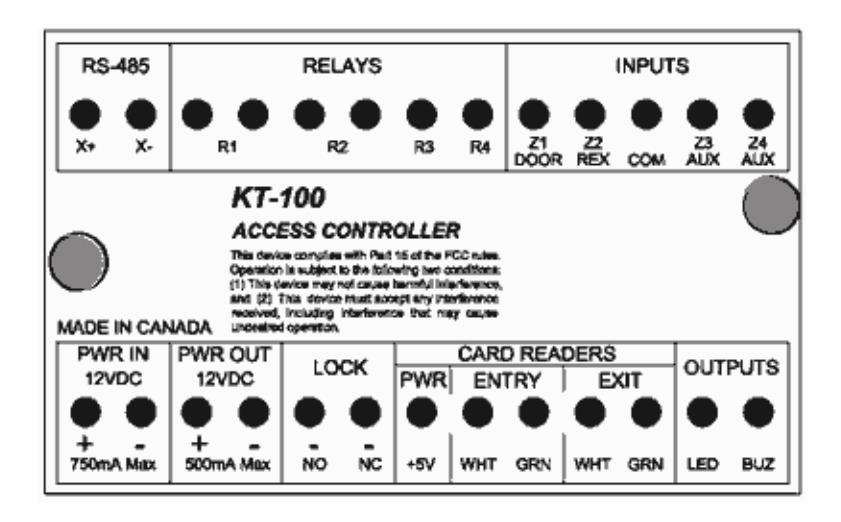

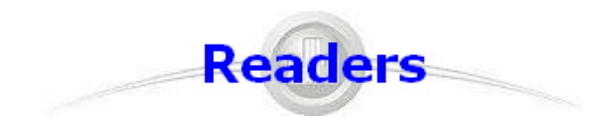

 $\Rightarrow$ 

#### **Required Wire (ioProx reader):**

- **3 twisted pairs, solid, #22AWG,unshielded**
- **Compatible with Ethernet CAT3 and CAT5e cable**
- **Up to 1000' with Belden # 8742 @ 12VDC.**

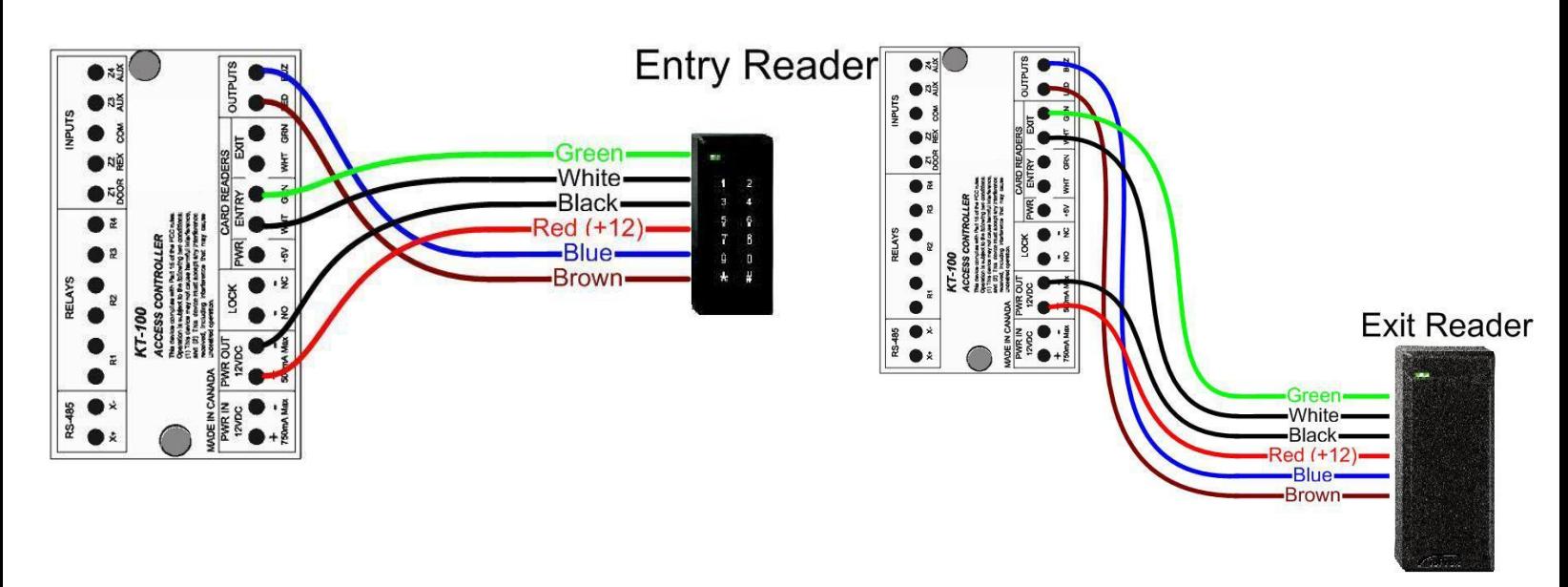

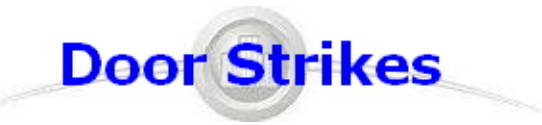

## **Required Wire:**

## **18 AWG 2 Conductors (or bigger depending on Voltage Drop).**

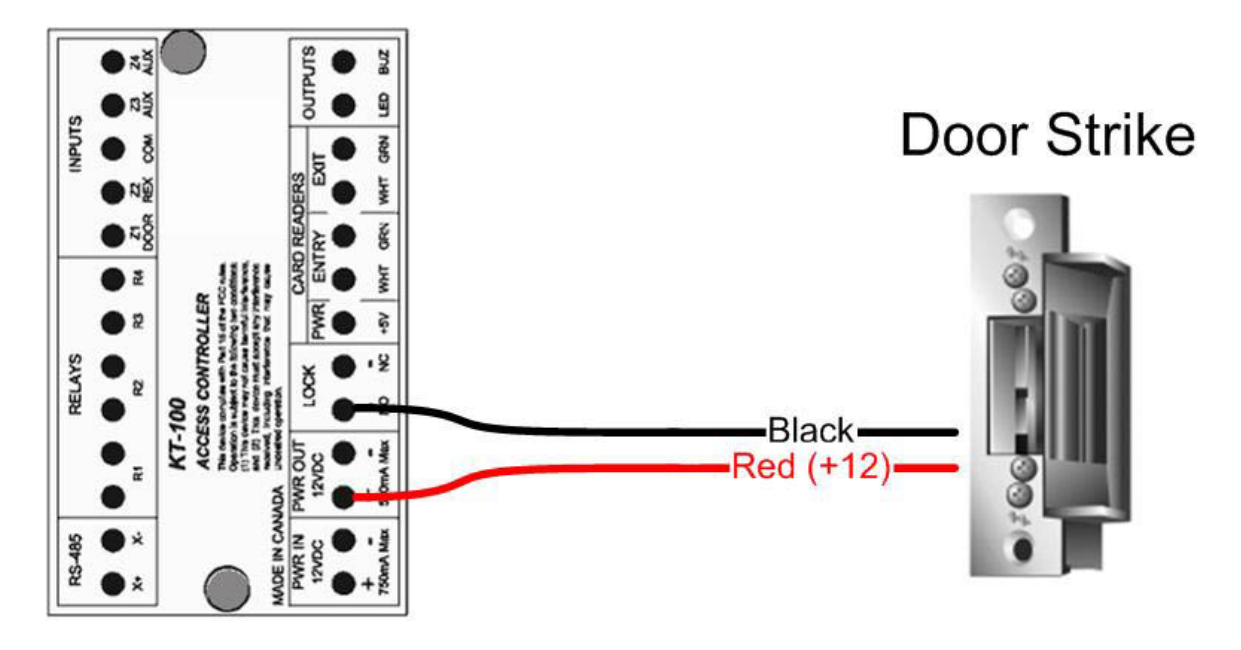

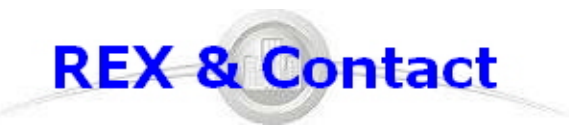

- **Rex: 4 conductors, solid, #22AWG.**
- **Door Contact: 2 conductors, solid, #22AWG.**
- **Compatible with Ethernet CAT3 and CAT5e cable**
- **Up to 2000' with Belden # 9794.**

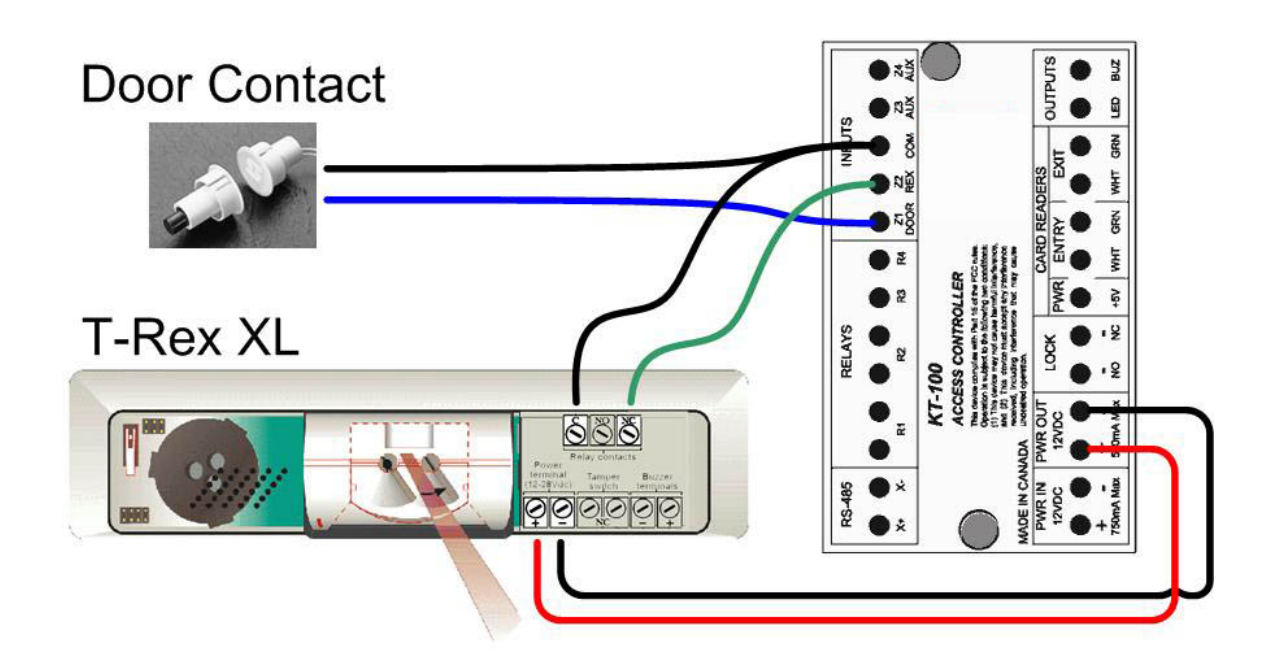

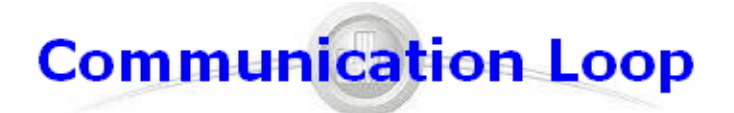

- **2 twisted pairs, #22AWG,unshielded, Ethernet CAT3**
- **Compatible with Ethernet CAT5e cable**
- **Up to 4000' with Belden #1227A1**
- **Up to 32 controllers in daisy chain configuration**

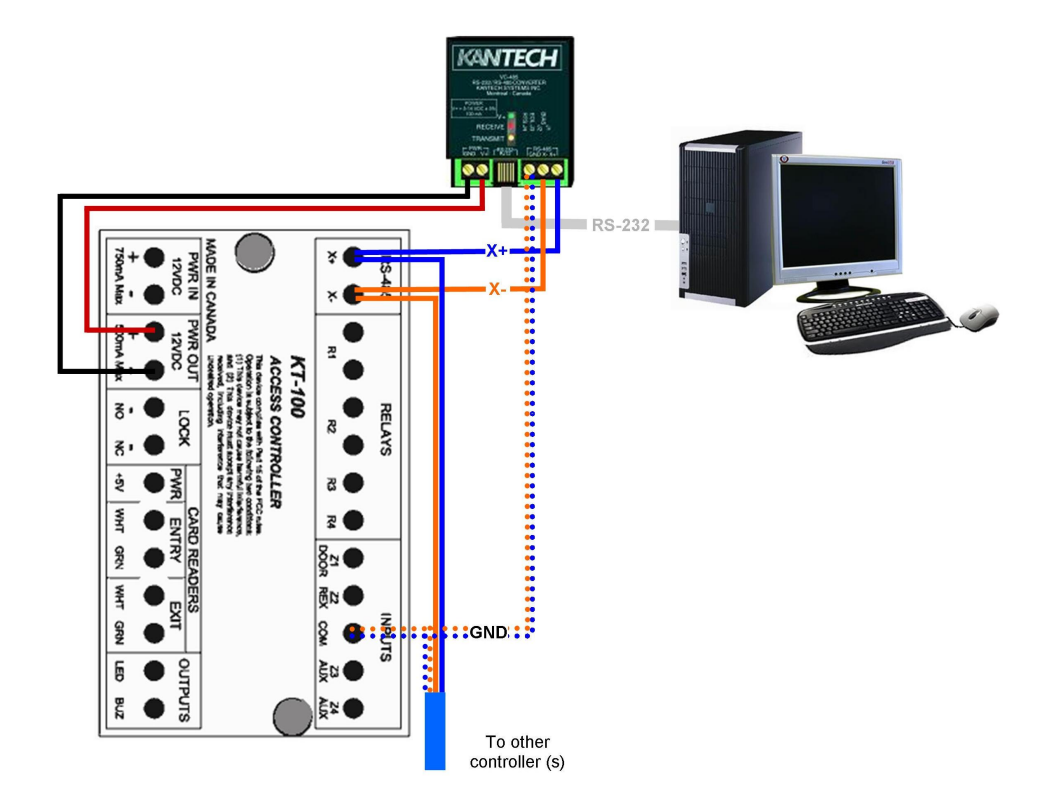

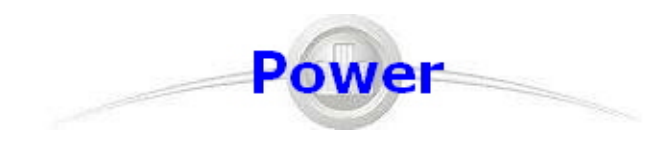

 $\Rightarrow$ 

- **2 conductors, solid, #18AWG, unshielded**
- **Requires a 12VDC 1A Power Supply.**

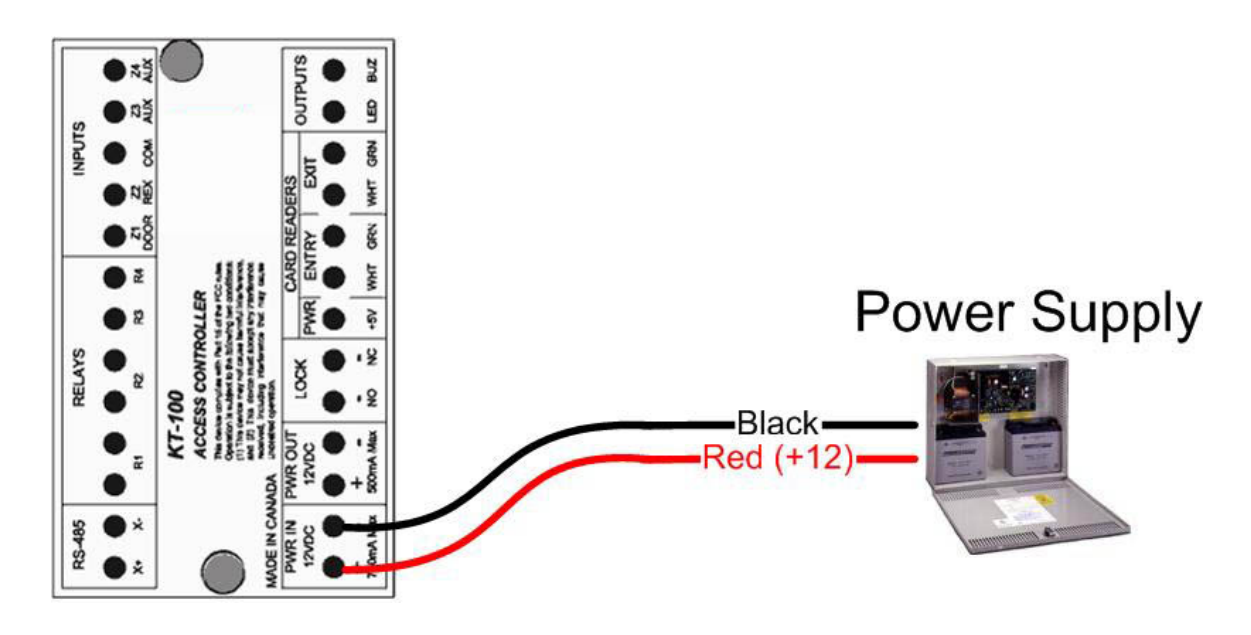

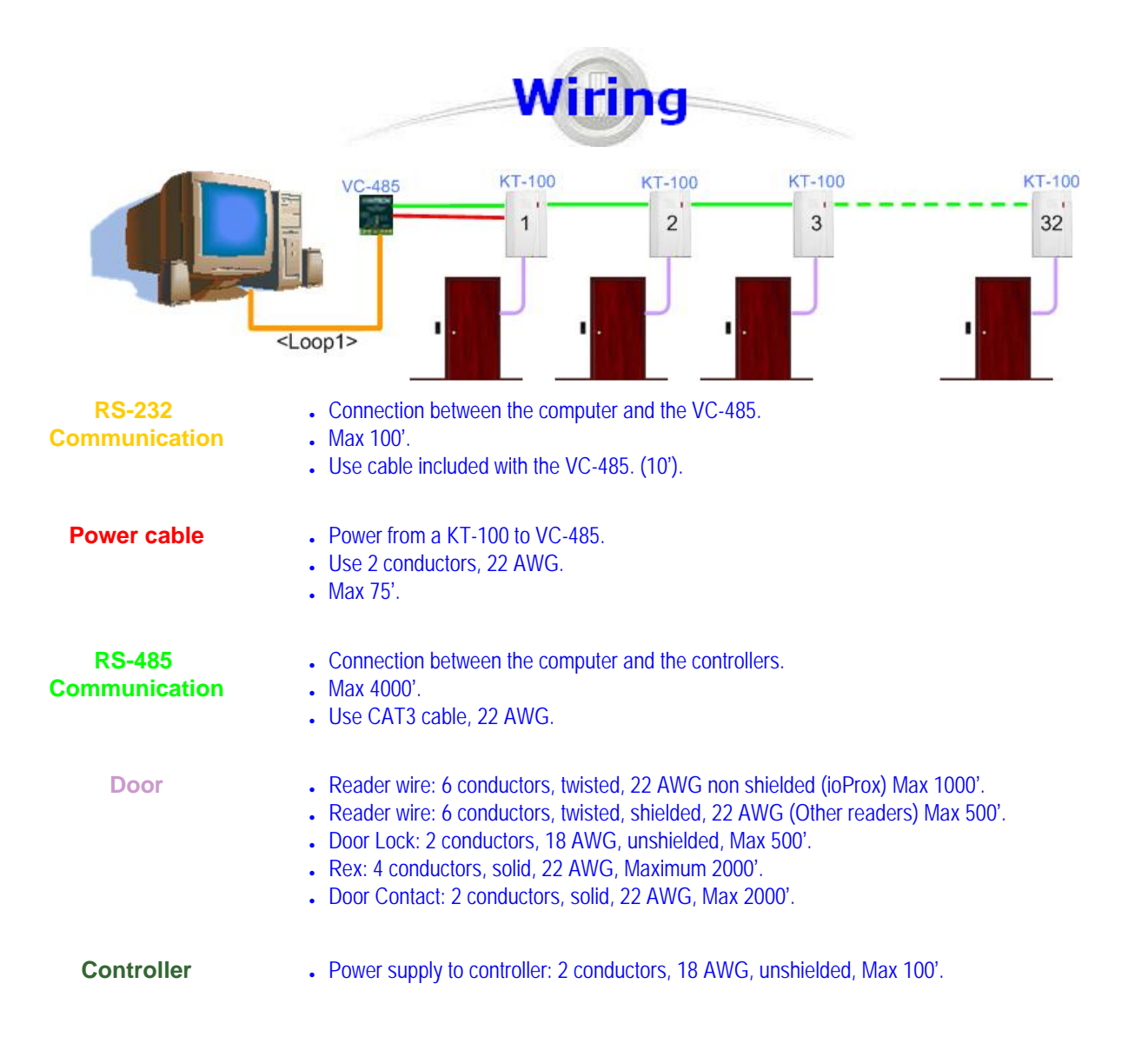

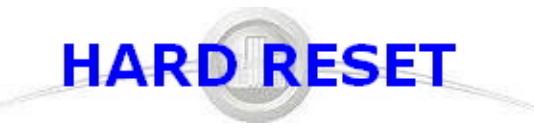

#### **KT-100 should be Hard Reseted prior to communicate with any EntraPass software**

Procedure to perform a Hard Reset:

- 1. Disconnect the Power Supply.
- 2. Remove all connections of Z1 (DOOR) and R3 terminals.
- 3. Place a jumper between the Z1 (DOOR) and R3 terminals.
- 4. Apply power to the Power Supply.

The VITAL LED should flash 4 times. This means that the controller is in the Hard Reset mode

5. Disconnect the jumper.

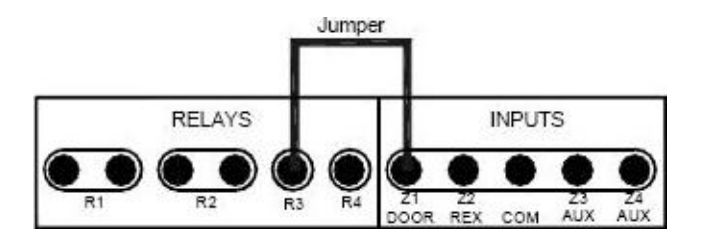

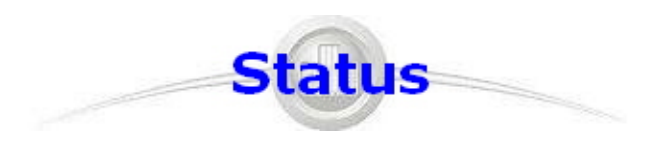

#### **Communication status and other vital controller parameters can be obtained from VITAL LED pulsation**.

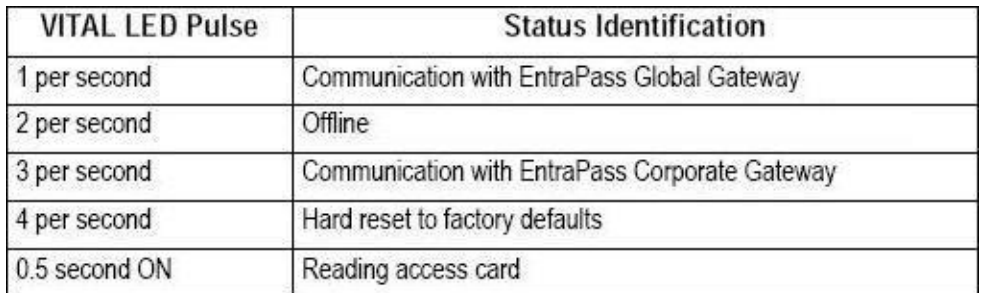

# **IP Link Installation**

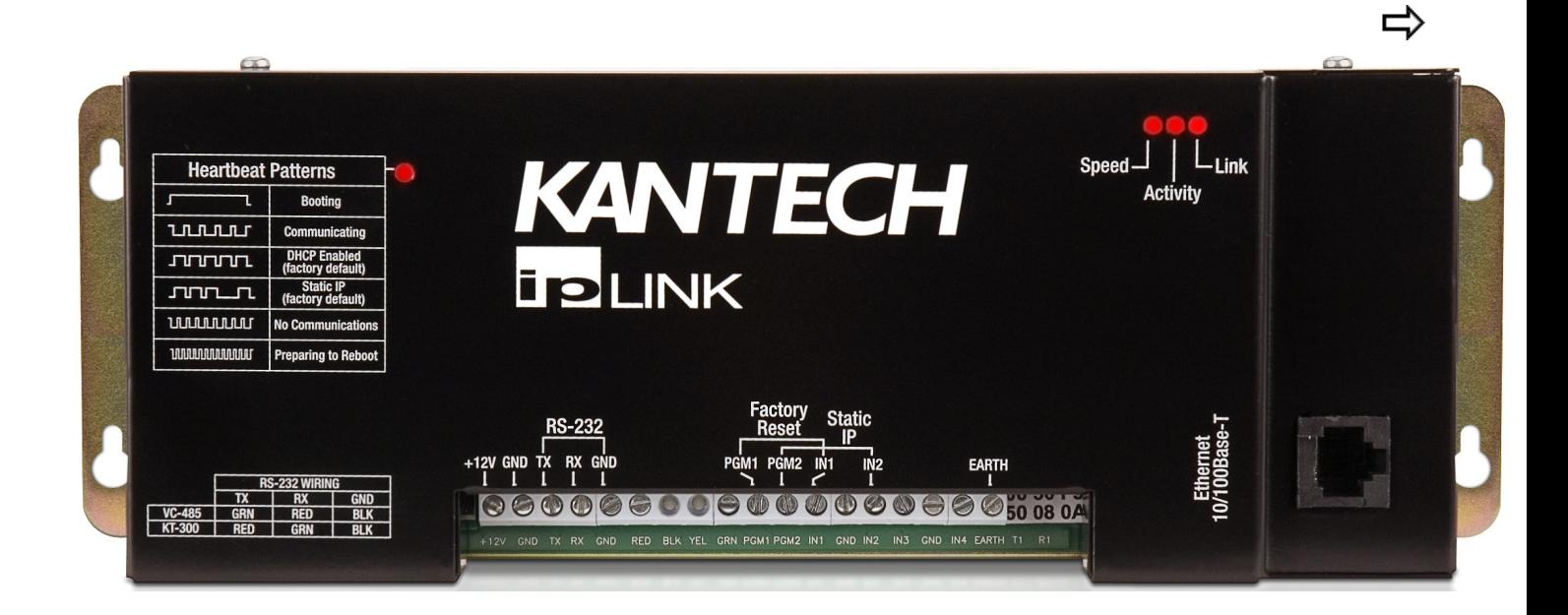

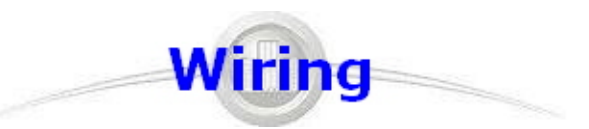

- **. Connect the Earth terminal to an Earth Ground.**
- . Power the unit with 12V<sub>DC</sub> from the 12V AUX terminals of the KT-300.
- **VC-485 can be powered from the same terminal as well.**
- **Connect provided RJ12 cable as follow:**
	- ❍ **Green <=> TX**
	- ❍ **Red <=> RX**
	- ❍ **Black <=> GND**

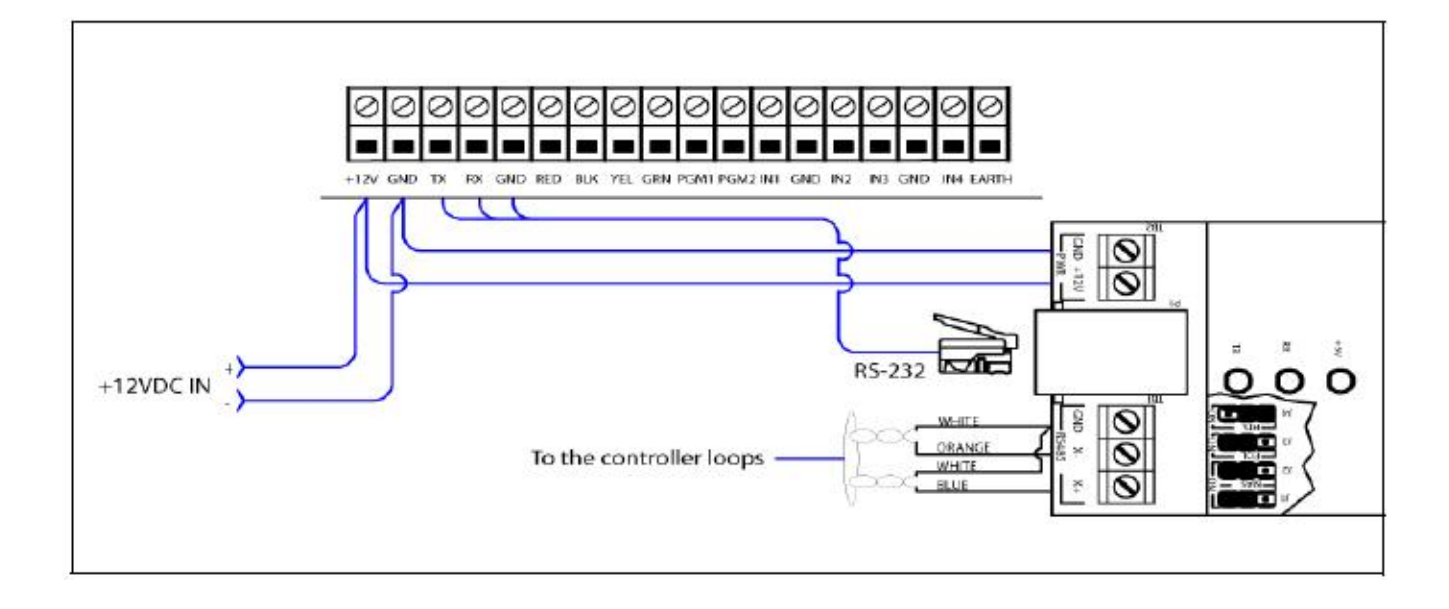

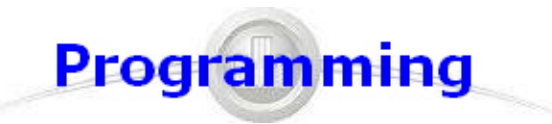

**IP Link can be defined in three different ways.**

- **Directly from EntraPass (Lan)**
- **With the KT-Finder (Lan/Wan)**
- **With the Web configuration page (Fixed IP)**

**For any option, parameters entered in the EntraPass software must match parameters enter in the configuration tool**.

**IP Link must be in Factory Default to accept any configuration**

## **EntraPass Programming (LAN)**

**Create a site like you would normally do (using the white page icon).**

 $\Rightarrow$ 

**Select Enhanced ethernet (IP Link) for Connection type.**

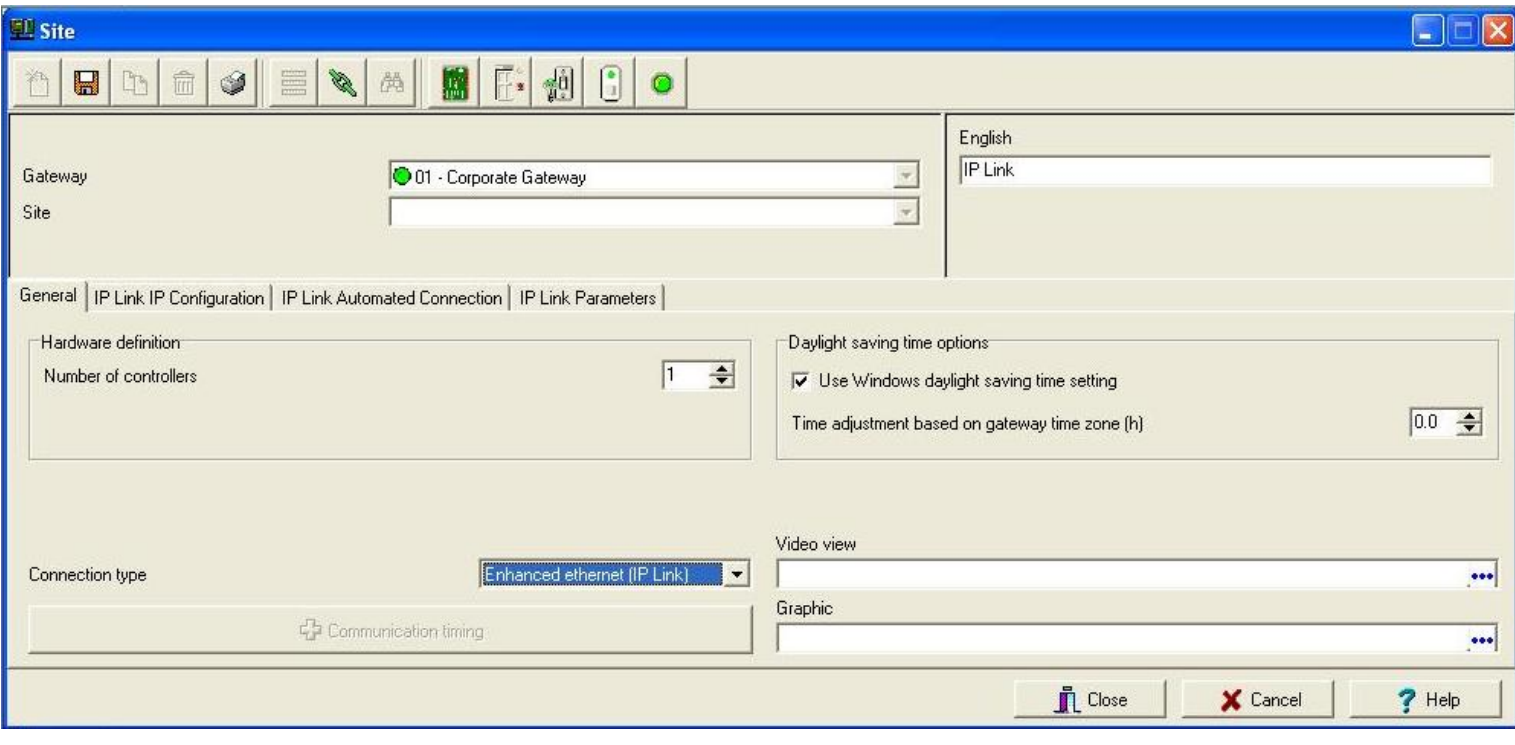

## **EntraPass Programming (LAN)**

- **Enter MAC address.**
- **Enter unit IP information.**
- **Enter the EntraPass (Special or Gateway) IP or domain.**
- **Click Save. (EntraPass will look for the unit and it should come on-line)**

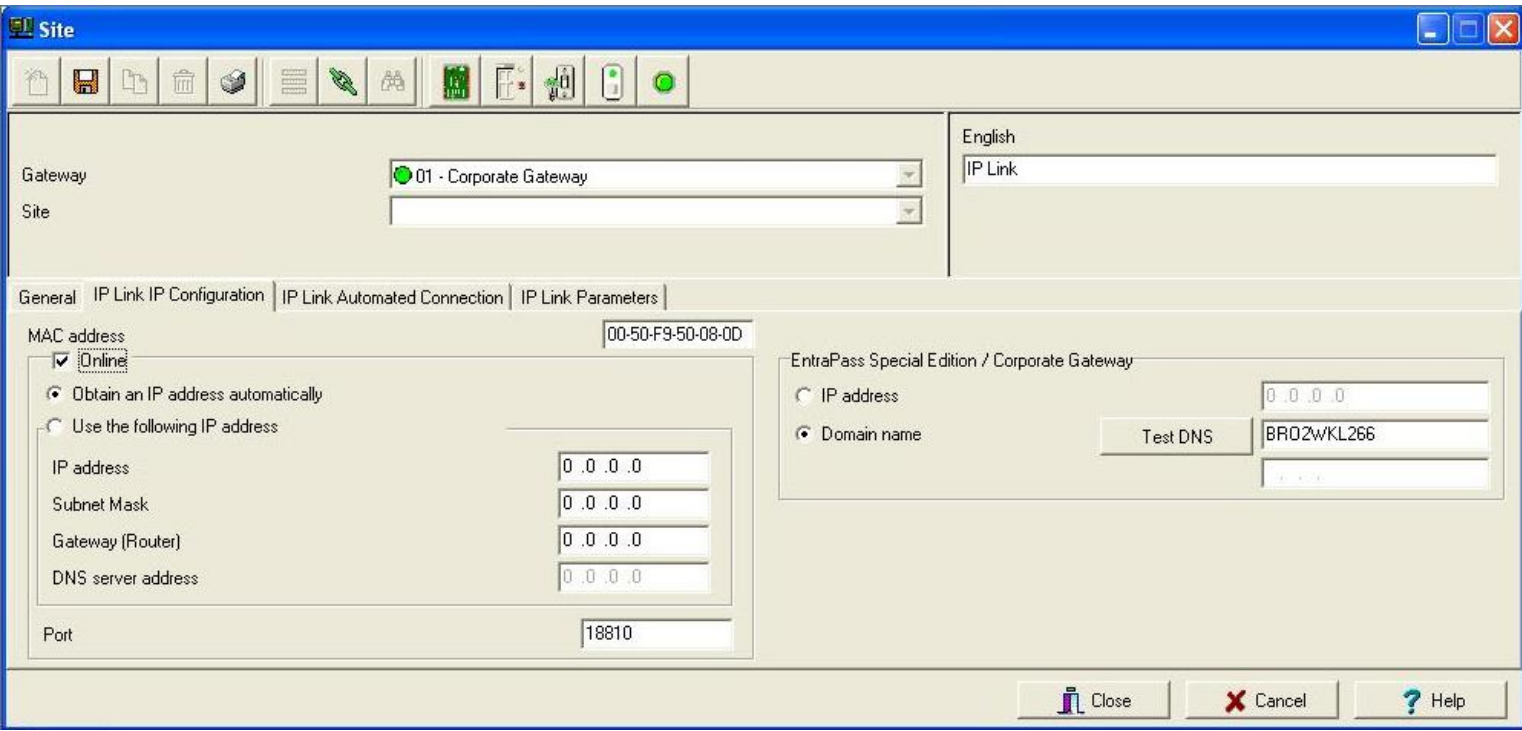

 $\Rightarrow$ 

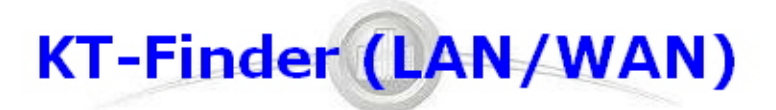

**KT-Finder is a stand alone application you can carry with you.**

- **Launch application. (IP Link and KT-Finder must be in the same IP range)Select IP Link next to Device.**
- **Enter MAC Address and click Connect.**

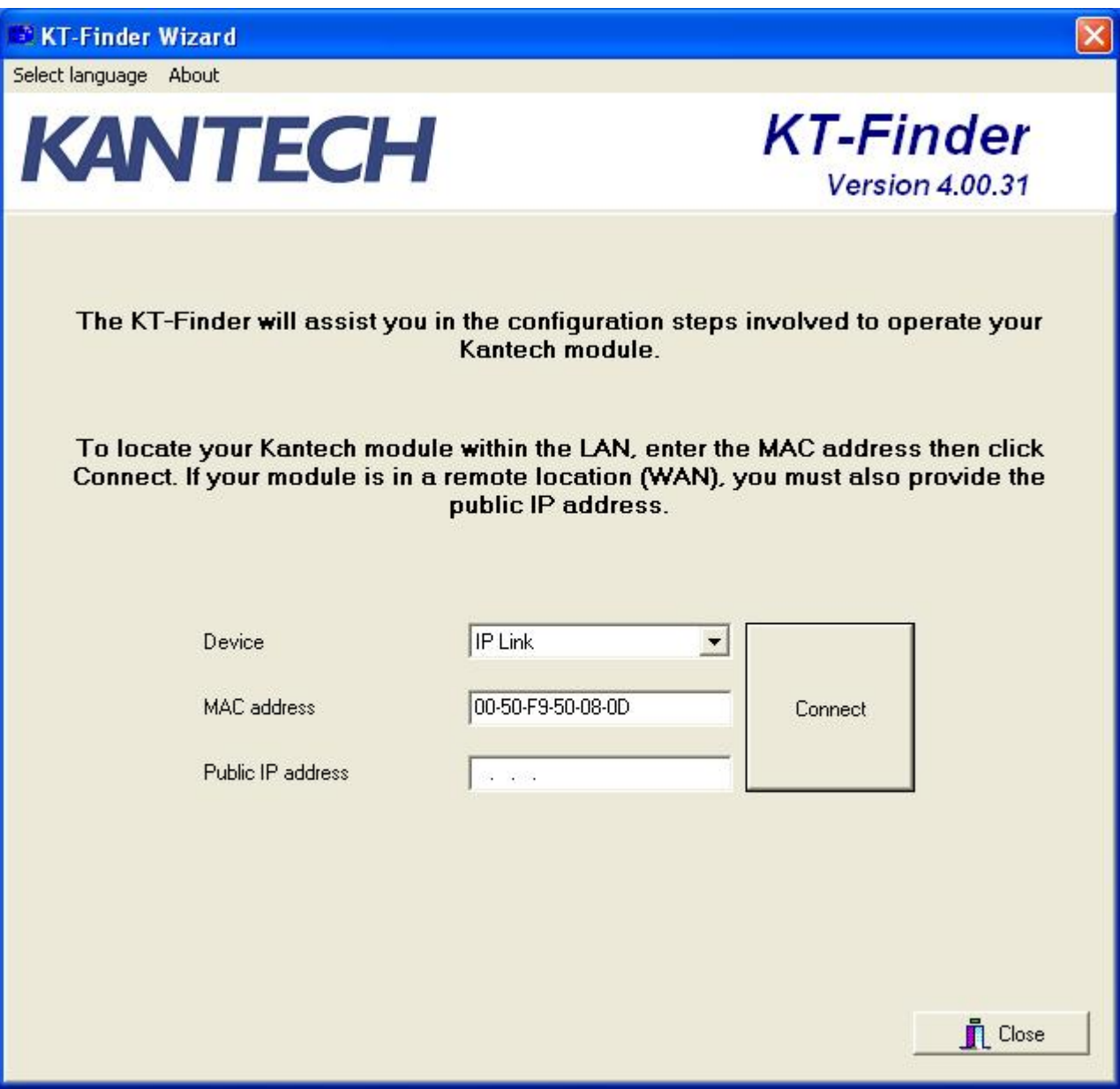

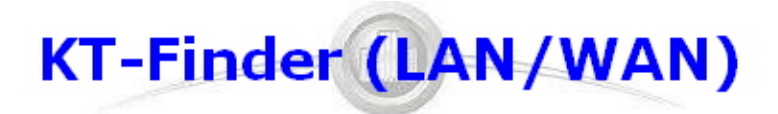

- **Enter the EntraPass (Special or Gateway) IP or domain.**
- **Enter unit IP information.**
- **Click OK.**
- **IP Link will try to reach the EntraPass and should come on-line.**

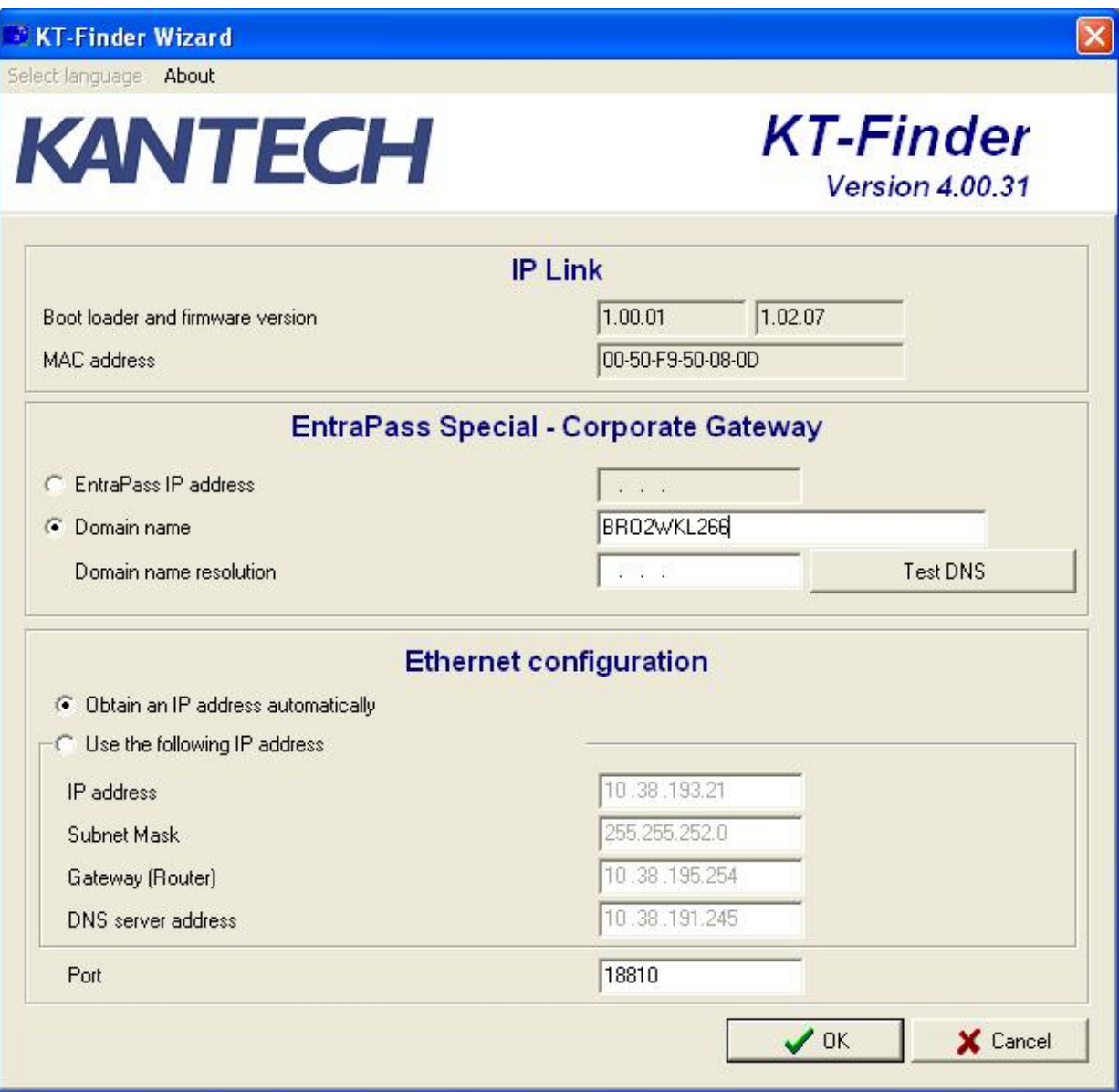

# **Web Configuration Page (Fixed IP)**

#### **When defaulted with Fix IP address, IP Link can be configured via a built in web page.**

- **Launch web browser. (IP Link and PC must be in the same IP range)**
- **Enter 192.168.1.2 in the address box.**
- **Enter the EntraPass (Special or Gateway) IP or domain.**
- **Enter unit IP information.**
- **Click Save.**
- **IP Link will try to reach the EntraPass and it should come on-line.**

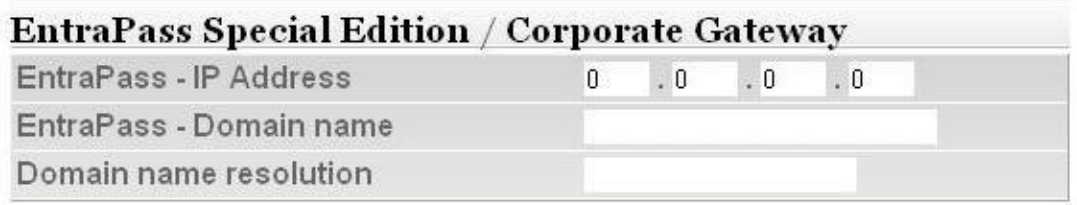

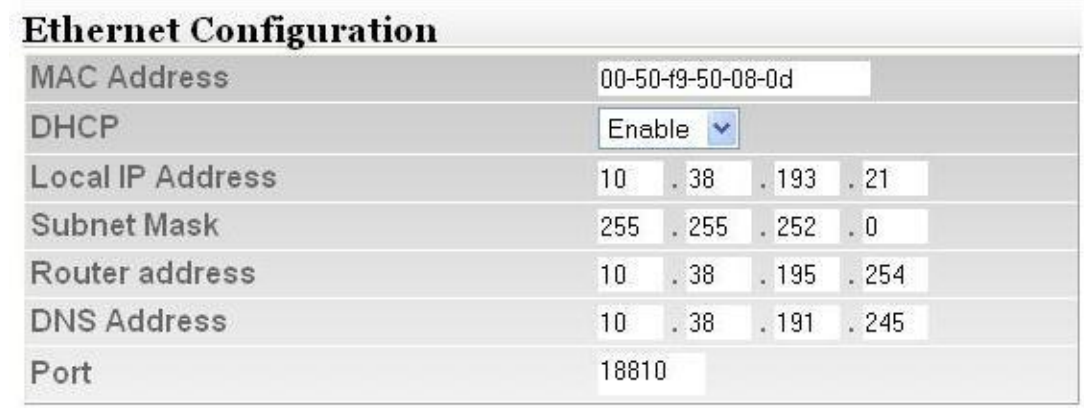

Save configuration to IP Link

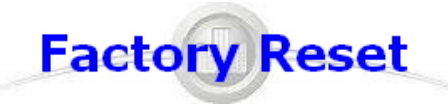

 $\Rightarrow$ 

**Unit must be Factory Reset to be able to configure it. Once configured, the Web Page will be disable and the KT-Finder will provide a read only access. WARNING: This reset will clear all IP Link configuration including the IP address.**

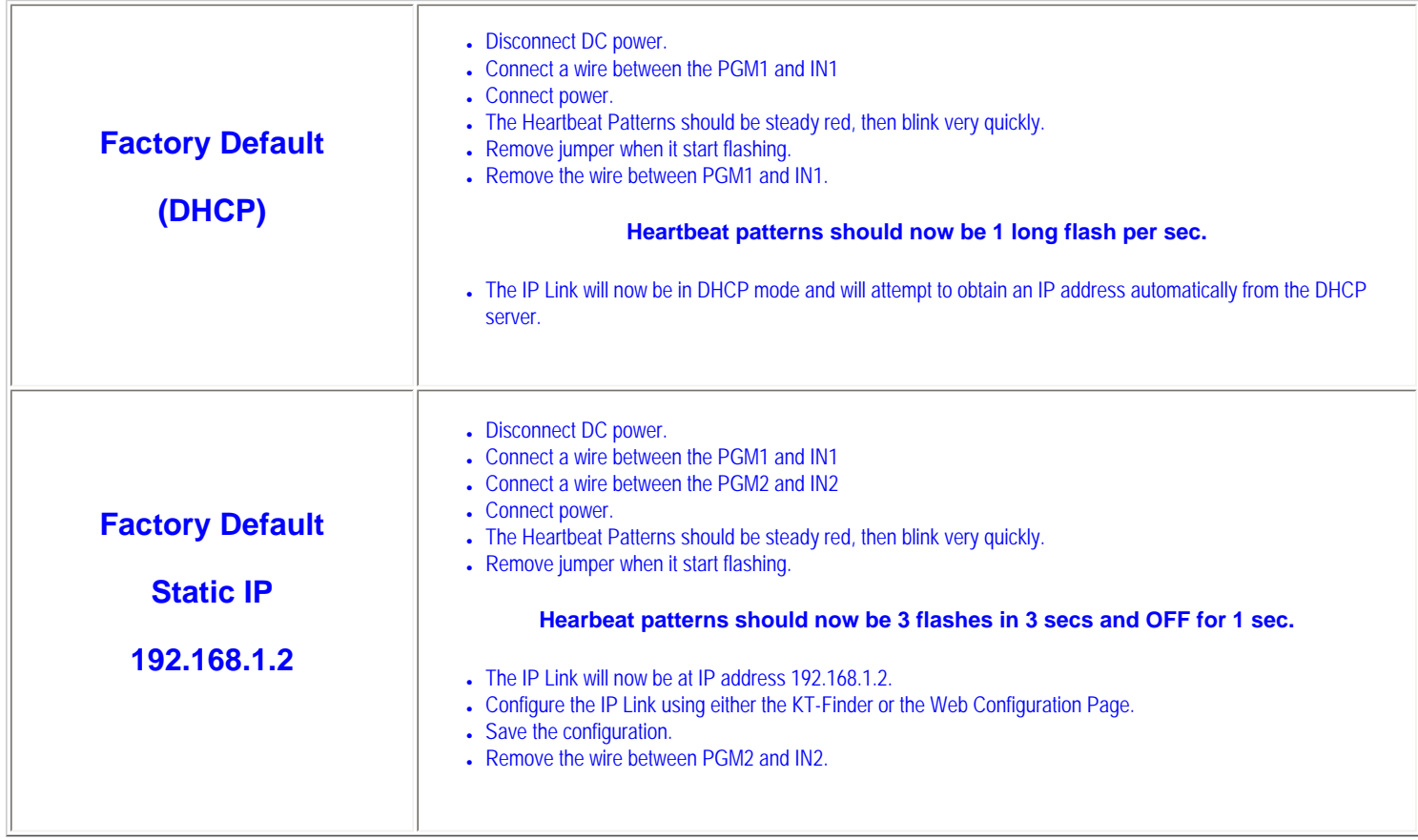

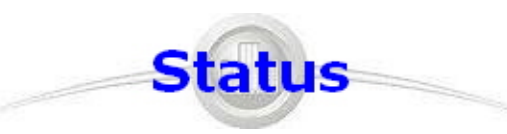

#### **Communication status and other vital parameters can be obtained from the Heartbeat LED pulsation and also the network LEDs.**

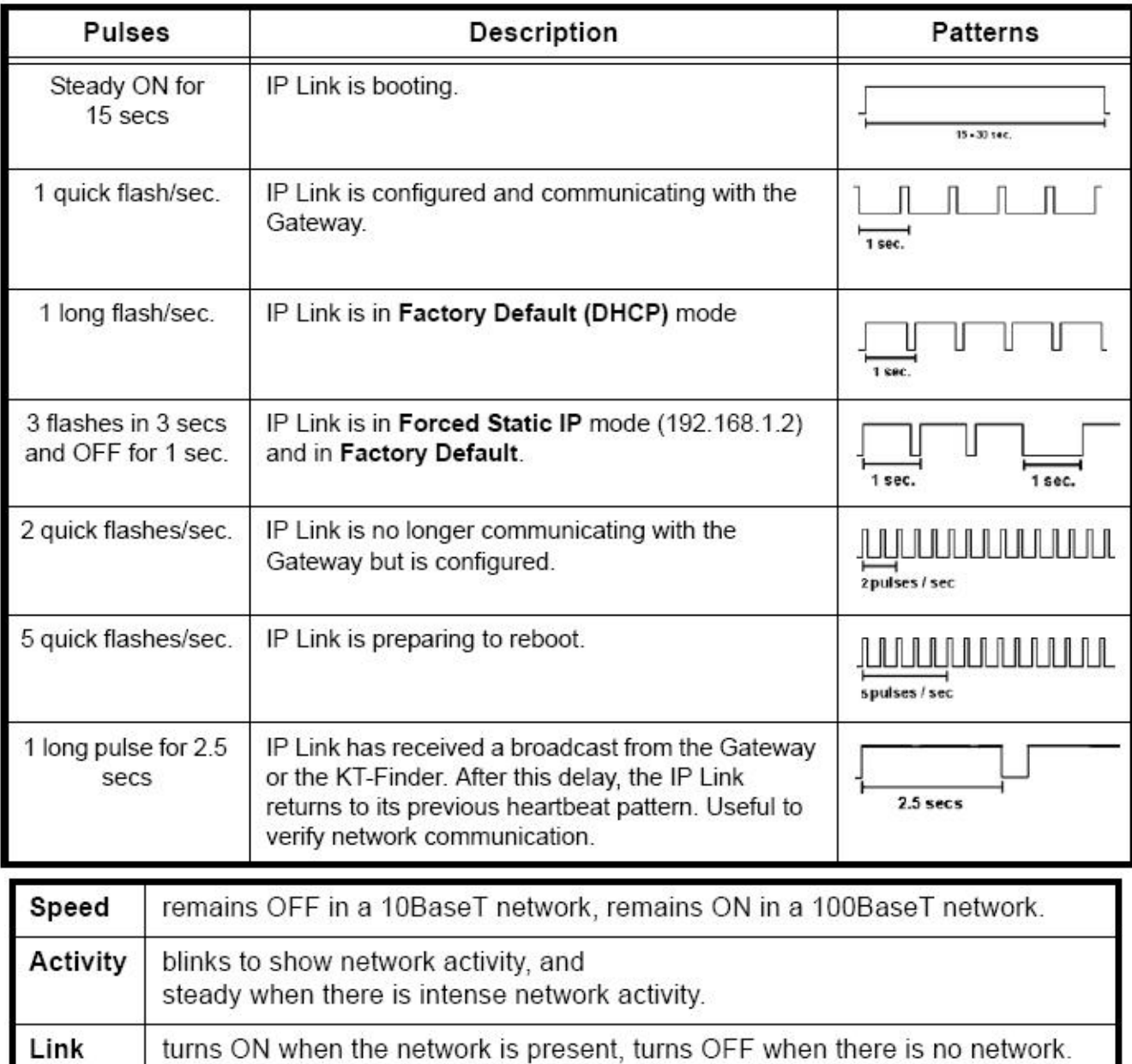